# **The Graphical Guide to Recording Half-Life 2 Demos and Converting Them to AVIs**

**by Tyler Knott**

Half-Life 2 has advanced built-in demo and movie making capabilities. This guide will step you through everything you need to do to show the world what you can do. This guide is composed of three parts: Demo Recording, Video Rendering, and Video Conversion.

# PART I: Demo Recording

To record your demo you first need to activate the console. To do this go to Options  $\Rightarrow$  Keyboard ⇒ Advanced... and activate **Enable developer console** (Fig. 1). The console (Fig. 2) should now be accessible via the key below the escape key  $(\sim$  on US keyboards).

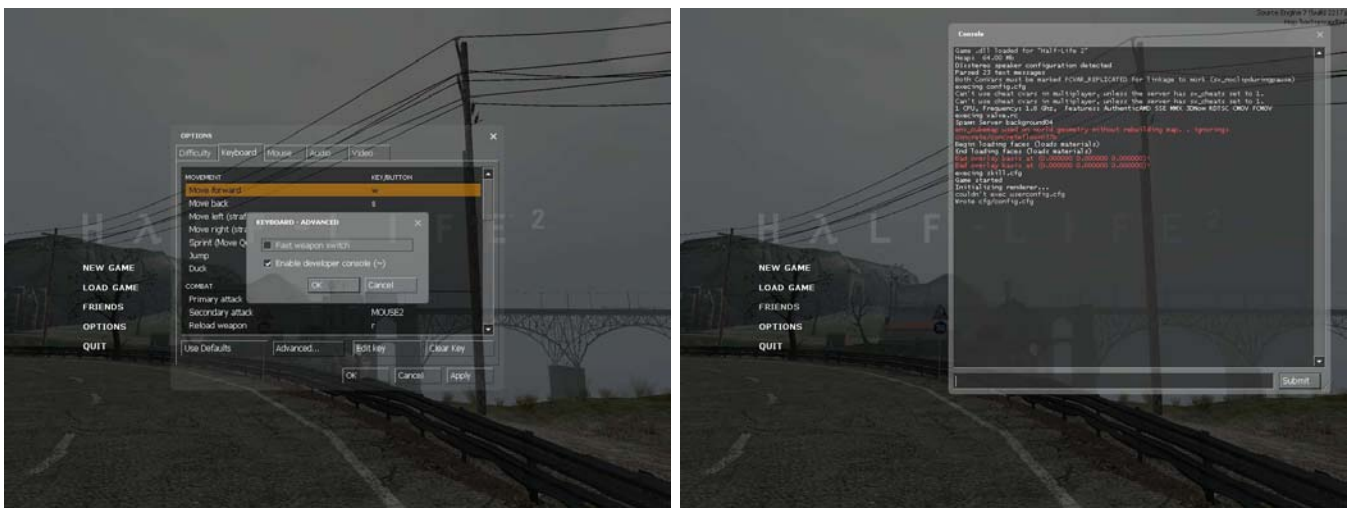

*Fig. 1: Activating the console. Fig. 2: The console.*

Load the map you want to record and get to where you want your demo to start, then bring up the console (this should pause your game). To record type record *demoname*, replacing *demoname* with what you want to name your demo. To stop, bring up the console and type stop, or if you would like to press a key and have that happen type in bind "*key*" "stop". Replace *key* with whatever key you like. [You could also do this with the record command, but unless you edited the bind every time with a new demo name, you'd overwrite your previous demo.] You should now have a demo file in your **Program Files\Steam\SteamApps\[your steam login]\half-life2\hl2** folder. If you want to upload it be sure to compress it (with a program like WinZip or WinRar) first to minimize the file size.

# PART II: Video Rendering

Before you can make an AVI file you need to render the frames. You could use FRAPS for this, but I find that unless you have a *really* beefy computer, its results are quiet poor (and even with a really good system, you're still better off using the method described below).

**NOTE**: This will require a lot of hard drive space (a one minute clip (at 640x480@30fps) takes up about 1.6 Gigs)

To render the frames you need to use three commands: host\_framerate - a variable that determines the framerate that your movie is rendered, startmovie - which starts the frames rendering, and endmovie - which stops the rendering. Because we want to start the rendering as quickly as possible you should use the following bind command to make startmovie accessible without the console (instead via the F11 key): bind "F11" "host\_framerate 30; startmovie *moviename*" Each time you record a new movie you'll want to change the *moviename* so you don't overwrite your old movie. You should also bind endmovie to a key, like F12.

In my experience there are three "sweet spots" in terms of video size to video quality: high resolution at 640x480, medium resolution at 532x400, or low resolution at 320x240. In order to render at custom resolutions you need to use the mat\_setvideomode *width height* 0 command (with a space between the width, height, and the 0). Whatever resolution you render at you should render with high levels of AA and AF and all the advanced options (except "Wait for Vertical Sync") turned to high. Don't worry if your computer isn't fast enough, Half-Life 2 will slow down so all the frames are rendered properly. [NOTE: If you notice any pinkness where it should not be, try reducing the level of AA and AF.]

When you're done with that, start playing your demo using the playdemo *demoname* command (replacing *demoname* with the name of the demo you want to render). As soon as the demo starts playing, press the key you bound startmovie to. During rendering it is normal for the game to appear to be drawing very slowly and for the audio will skip. Before the demo ends, press the key you bound to endmovie or you'll end up with a bunch of frames that are just the game menu. When it's done rendering you should have a bunch of TGA files and a WAV file in your **Program Files\Steam\ SteamApps\[your steam login]\half-life2\hl2** folder. To convert them into an AVI see the next part.

## PART III: Video Conversion

So, now that you have your TGAs you need to convert them to AVI. There are many ways to do that, but I'm going to cover using the completely free VirtualDub (www.virtualdub.org) with XviD (Google for 'XviD Binary'), so everyone can use this guide make these videos for free.

First, open VirtualDub and go to File ⇒ Open Video File (Fig. 3). Browse to your **Program Files\Steam\ SteamApps\[your steam login]\Half-Life 2\hl2** folder. Select the first frame you want to be in your AVI. It should be named *moviename*####.tga, with *moviename* being the name of the demo and #### being the frame number, with 0000 being the first frame rendered. When you've selected the starting frame, press **Open** and let VirtualDub find all the other frames (Fig. 4).

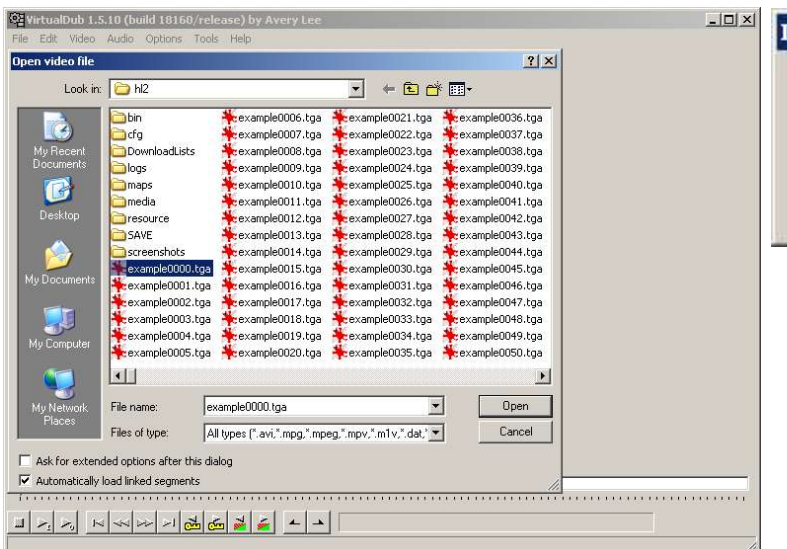

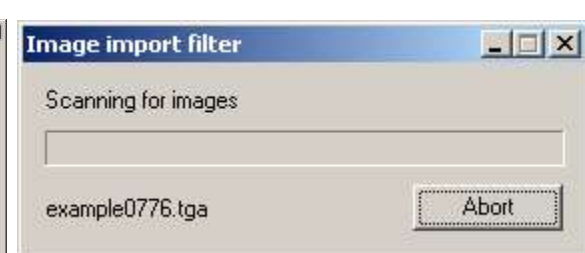

*Fig. 4: VirtualDub searching for frames.*

*Fig. 3: VirtualDub & the Open dialog.*

When VirtualDub is finished finding frames go to the Audio menu and select WAV Audio. An open dialog will appear. The audio for your movie will be called *moviename*.wav. Select that and click open. Then, go to the Audio menu again and select Full Processing Mode.

After that, go to Audio ⇒ Conversion (Fig. 5), select **Custom**, enter 32000 in the box, and select **High Quality**. Or, for a low-rez encode, select **22050** from the **Sampling rate** list and select **High Quality**.

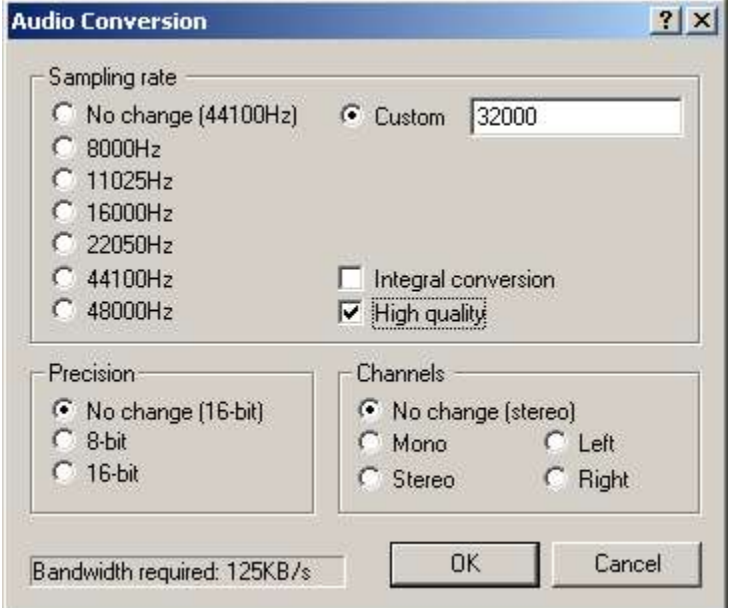

*Fig. 5: The Audio Conversion options.*

Then go to Audio  $\Rightarrow$  Compression (Fig. 6). To compress the audio to MP3 you need an MP3 codec. The one that comes with Windows is limited to 56 kbps which is too low to get good quality from. If you install Windows Media Player 10 you get the Professional version of the codec which allows full audio rates, or you could download the LAME ACM codec at http://www.rarewares.org/mp3.html.

If you have the Windows Media Player 10 MP3 codec it'll appear as **MPEG Layer-3**, or if you have the LAME one it'll appear as **Lame MP3**. Whichever you have, select it, then select your bitrate and sampling rate. Select **160 kbps, 32000 Hz Stereo** for a hi-rez encode, **96 kbps, 32000 Hz Stereo** for a medium rez encode, or select **64 kbps, 22050 Hz, Stereo** for a low-rez one. Click OK.

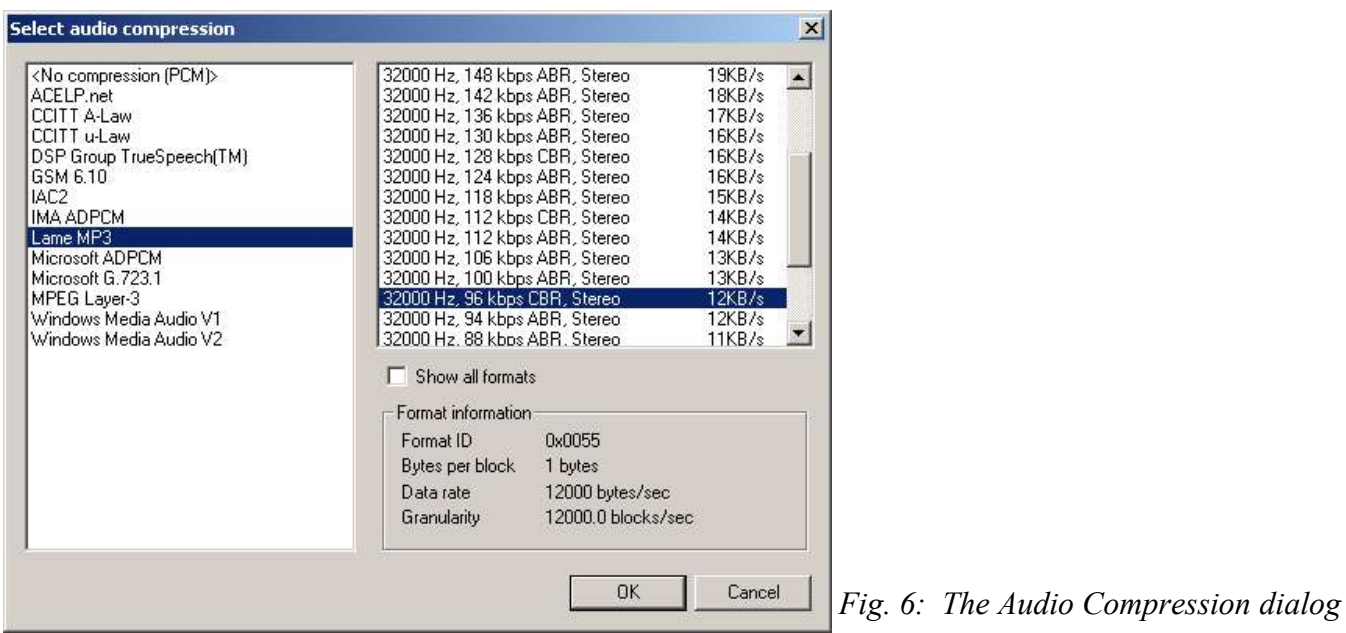

Then, go to Video ⇒ Frame Rate and select **change so video and audio durations match** under **Source rate adjustment**. This will ensure the best synchronization between the audio and video.

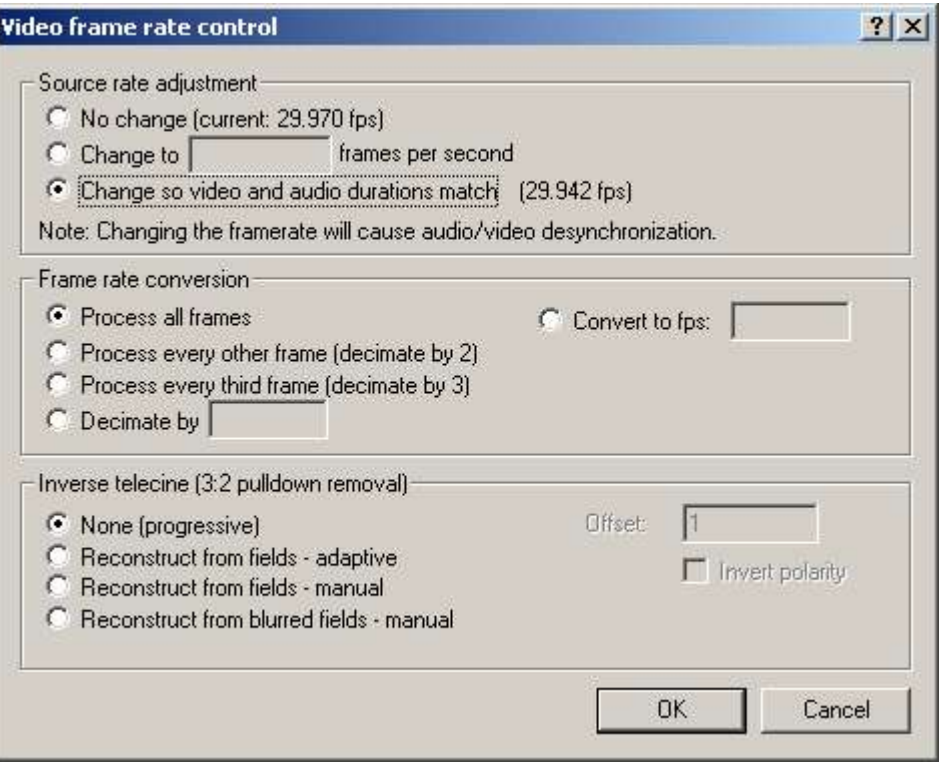

*Fig. 7: The Frame Rate Control dialog*

If you need to do any resizing or other filtering then go to Video ⇒ Filters and click **Add**.

If you rendered your file above 640x480 then you should probably resize it down, as files bigger than that are unnecessarily large for Internet distribution. To resize to 640x480, choose the **resize** filter and enter 640 as the new width and 480 as the new height. Also, you could resize it down to 320x240 for a low-res version. The default resizing algorithm isn't the best in terms of quality quality (but it's fast), so you should select a different one (Bicubic, Precise Bicubic, and Lanczos3 are pretty good).

Next, go to <u>Video  $\Rightarrow$  Compression</u>(Fig. 8). You can use any video compressor you want, but I'm going to use XviD in this guide. To download XviD Google for "xvid binary". I've chosen XviD for a number of reasons: 1) it's free, 2) it's open source, 3) it's fast, and finally, 4) it's very high quality.

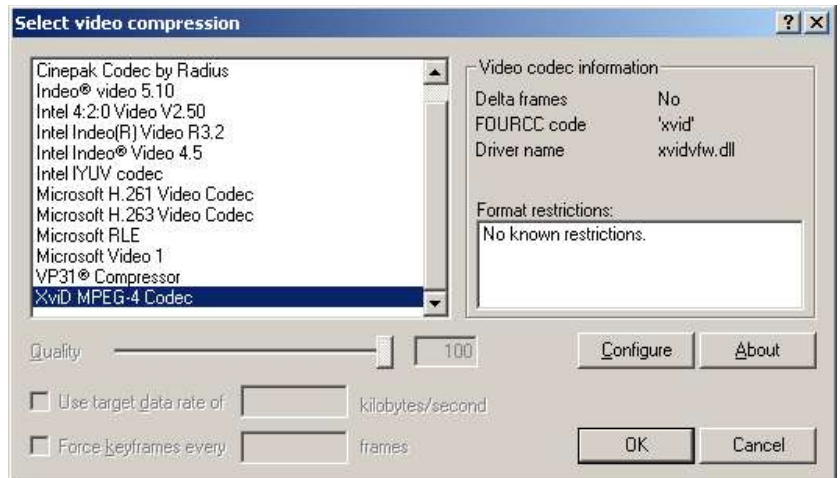

*Fig. 8: The Video Compression dialog.*

Select **XviD MPEG-4 CODEC** and press **Configure**. Select **Twopass - 1st pass** as the **Encoding type**. Then, click on **more...** next to **Profile @ Level** and match your settings with the ones in Fig. 10.

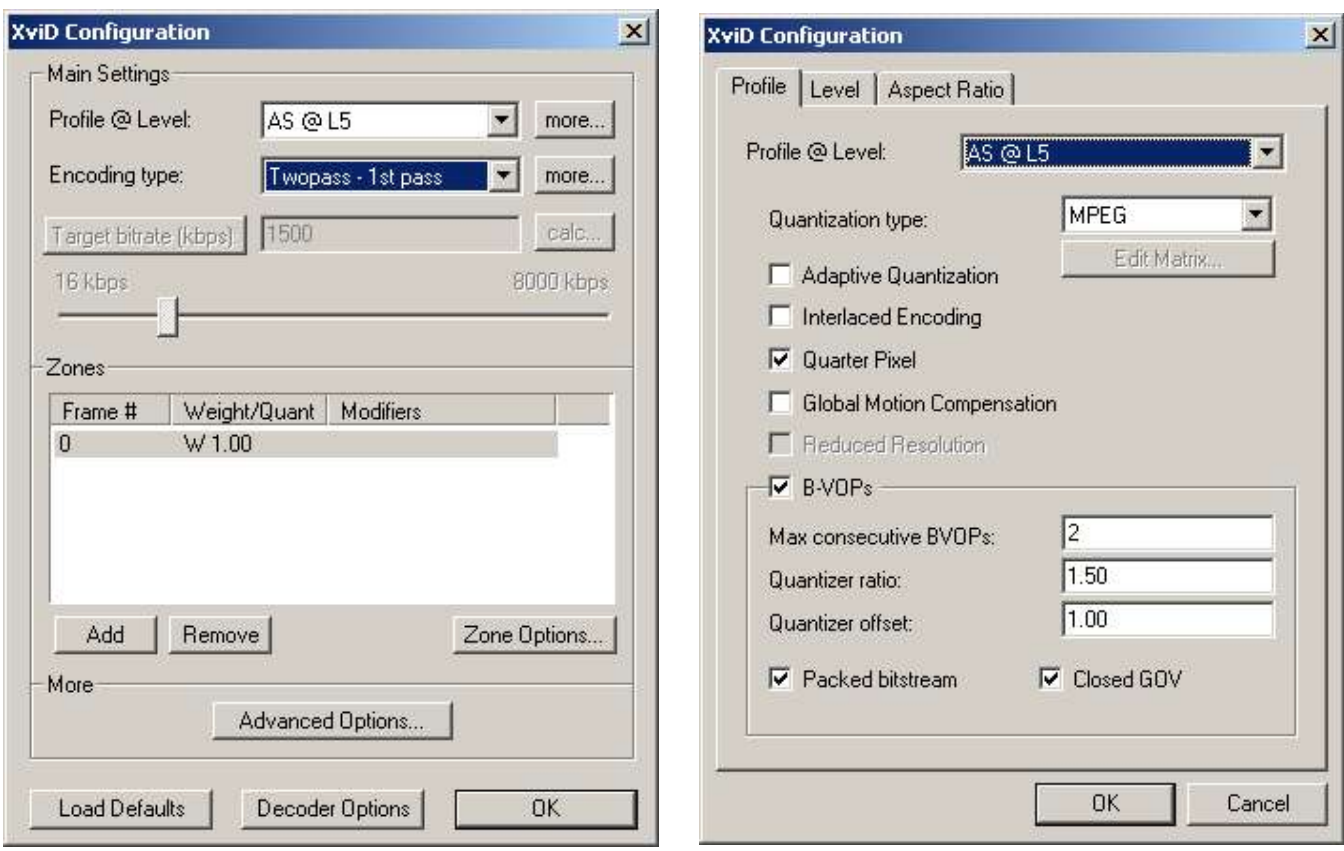

*Fig. 9: XviD's Configuration dialog Fig. 10: Profile settings.*

Click **OK** then click **Advanced Options** and set it like the one you see in Fig. 11. Then click **OK**.

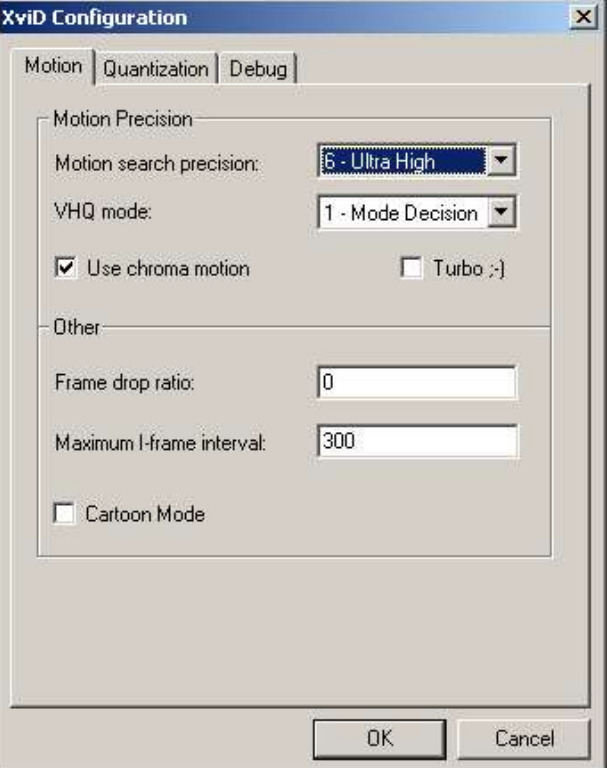

*Fig. 11: Advanced options.*

## Click **OK** on the XviD settings, and again on the **Compression** dialog.

When you've completed that go to File  $\Rightarrow$  Save as AVI... and save your file.

VirtualDub will then process the file. When it finishes, go back to the XviD settings and select **Twopass - 2nd pass** as the **Encode type**. Select a **Target bitrate** of about 1750 kbps for 640x480 files (which comes out to approximately 14 megabytes/minute), 1250 for 532x400 (about 9 megs/minute), and 400 for 320x240 (about 3.5 megs/minute). Then, go back to the save dialog and save a new file under a different name. This will be the file you can play and distribute.

### **History**

December 10, 2004 – Initial Release

December 23, 2004 – Revised the 5<sup>th</sup> paragraph of Part II to include information on custom resolutions and the different resolutions to render at. Changed audio bitrate options to match up better with the new resolutions. Changed the high resolution bitrate to 1750 from 1500 (looks much better) and added the medium resolution bitrate.

Copyright © 2004 by Tyler Knott. Permission is granted to copy, distribute and/or modify this document under the terms of the GNU Free Documentation License, Version 1.2 or any later version published by the Free Software Foundation; with no Invariant Sections, no Front-Cover Texts, and no Back-Cover Texts. A copy of the license is included in the section entitled "GNU Free Documentation License".

## **GNU Free Document License -** Also available in full at http://www.gnu.org/licenses/fdl.html

#### **0. PREAMBLE**

The purpose of this License is to make a manual, textbook, or other functional and useful document "free" in the sense of freedom: to assure everyone the effective freedom to copy and redistribute it, with or at modifying it, either commercially or noncommercially. Secondarily, this License preserves for the author and publisher a way to get credit for their work, while not being considered responsible for the author and publis modifications made by others.

This License is a kind of "copyleft", which means that derivative works of the document must themselves be free in the same sense. It complements the GNU General Public License, which is a copyleft license designed for free software.

We have designed this License in order to use it for manuals for free software, because free software needs free documentation: a free program should come with manuals providing the same freedoms that the software does. But this License is not limited to software manuals; it can be used for any textual work, regardless of subject matter or whether it is published as a printed book. We recommend this License principally for works whose purpose is instruction or reference.

#### **1. APPLICABILITY AND DEFINITIONS**

This License applies to any manual or other work, in any medium, that contains a notice placed by the copyright holder saying it can be distributed under the terms of this License. Such a notice grants a worldwide, royalty-free license, unlimited in duration, to use that work under the conditions stated herein. The "Document", below, refers to any such manual or work. Any member of the public is a licensee, and is<br>addressed as

A "Modified Version" of the Document means any work containing the Document or a portion of it, either copied verbatim, or with modifications and/or translated into another language.

A "Secondary Section" is a named appendix or a front-matter section of the Document that deals exclusively with the relationship of the publishers or authors of the Document to the Document's overall subject (or to related matters) and contains nothing that could fall directly within that overall subject. (Thus, if the Document is in part a textbook of mathematics, a Secondary Section may not explain any mathematics.) The relationship could be a matter of historical connection with the subject or with related matters, or of legal, commercial, philosophical, ethical or political position regarding them.

The "Invariant Sections" are certain Secondary Sections whose titles are designated, as being those of Invariant Sections, in the notice that says that the Document is released under this License. If a section does not fit the above definition of Secondary then it is not allowed to be designated as Invariant. The Document may contain zero Invariant Sections. If the Document does not identify any Invariant Sections then there are none.

The "Cover Texts" are certain short passages of text that are listed, as Front-Cover Texts or Back-Cover Texts, in the notice that says that the Document is released under this License. A Front-Cover Text may be at most 5 words, and a Back-Cover Text may be at most 25 words.

A "Transparent" copy of the Document means a machine-readable copy, represented in a format whose specification is available to the general public, that is suitable for revising the document straightforwardly<br>with generic translation to a variety of formats suitable for input to text formatters. A copy made in an otherwise Transparent file format whose markup, or absence of markup, has been arranged to thwart or discourage subsequent modification by readers is not Transparent. An image format is not Transparent if used for any substantial amount of text. A copy that is not "Transparent" is called "Opaque".

Examples of suitable formats for Transparent copies include plain ASCII without markup, Texinfo input format, LaTeX input format, SGML or XML using a publicly available DTD, and standard-conforming<br>simple HTML, PostScript processors for output purposes only.

The "Title Page" means, for a printed book, the title page itself, plus such following pages as are needed to hold, legibly, the material this License requires to appear in the title page. For works in formats which do not have any title page as such, "Title Page" means the text near the most prominent appearance of the work's title, preceding the beginning of the body of the text.

A section "Entitled XYZ" means a named subunit of the Document whose title either is precisely XYZ or contains XYZ in parentheses following text that translates XYZ in another language. (Here XYZ stands for a specific section name mentioned below, such as "Acknowledgements", "Dedications", "Endorsements", or "History".) To "Preserve the Title" of such a section when you modify the Document means that it remains a section "Entitled XYZ" according to this definition.

The Document may include Warranty Disclaimers next to the notice which states that this License applies to the Document. These Warranty Disclaimers are considered to be included by reference in this License, but only as regards disclaiming warranties: any other implication that these Warranty Disclaimers may have is void and has no effect on the meaning of this License.

#### **2. VERBATIM COPYING**

You may copy and distribute the Document in any medium, either commercially or noncommercially, provided that this License, the copyright notices, and the license notice saying this License applies to the Document are reproduced in all copies, and that you add no other conditions whatsoever to those of this License. You may not use technical measures to obstruct or control the reading or further copying of the copies you make or distribute. However, you may accept compensation in exchange for copies. If you distribute a large enough number of copies you must also follow the conditions in section 3.

You may also lend copies, under the same conditions stated above, and you may publicly display copies.

#### **3. COPYING IN QUANTITY**

If you publish printed copies (or copies in media that commonly have printed covers) of the Document, numbering more than 100, and the Document's license notice requires Cover Texts, you must enclose the copies in covers that carry, clearly and legibly, all these Cover Texts: Front-Cover Texts on the front cover, and Back-Cover Texts on the back cover. Both covers must also clearly and legibly identify you as the cover Tex publisher of these copies. The front cover must present the full title with all words of the title equally prominent and visible. You may add other material on the covers in addition. Copying with changes limited to the covers, as long as they preserve the title of the Document and satisfy these conditions, can be treated as verbatim copying in other respects.

If the required texts for either cover are too voluminous to fit legibly, you should put the first ones listed (as many as fit reasonably) on the actual cover, and continue the rest onto adjacent pages

If you publish or distribute Opaque copies of the Document numbering more than 100, you must either include a machine-readable Transparent copy along with each Opaque copy, or state in or with each Opaque copy a computer-network location from which the general network-using public has access to download using public-standard network protocols a complete Transparent copy of the Document, free of added material. If you use the latter option, you must take reasonably prudent steps, when you begin distribution of Opaque copies in quantity, to ensure that this Transparent copy will remain thus accessible at the stated location until at least one year after the last time you distribute an Opaque copy (directly or through your agents or retailers) of that edition to the public.

It is requested, but not required, that you contact the authors of the Document well before redistributing any large number of copies, to give them a chance to provide you with an updated version of the Document.

#### **4. MODIFICATIONS**

You may copy and distribute a Modified Version of the Document under the conditions of sections 2 and 3 above, provided that you release the Modified Version under precisely this License, with the Modified Version filling the role of the Document, thus licensing distribution and modification of the Modified Version to whoever possesses a copy of it. In addition, you must do these things in the Modified Version:

**A.** Use in the Title Page (and on the covers, if any) a title distinct from that of the Document, and from those of previous versions (which should, if there were any, be listed in the History section of the

Document). You may use the same title as a previous version if the original publisher of that version gives permission.<br>B. List on the Title Page, as authors, one or more persons or entities responsible for authorship of t (all of its principal authors, if it has fewer than five), unless they release you from this requirement.

**C.** State on the Title page the name of the publisher of the Modified Version, as the publisher.

**D.** Preserve all the copyright notices of the Document.

**E.** Add an appropriate copyright notice for your modifications adjacent to the other copyright notices.

F. Include, immediately after the copyright notices, a license notice giving the public permission to use the Modified Version under the terms of this License, in the form shown in the Addendum below.<br>G. Preserve in that l

H. Include an unaltered copy of this License.<br>I. Preserve the section Entitled "History", Preserve its Title, and add to it an item stating at least the title, year, new authors, and publisher of the Modified Version as gi Entitled "History" in the Document, create one stating the title, year, authors, and publisher of the Document as given on its Title Page, then add an item describing the Modified Version as stated in the previous sentence.

**J.** Preserve the network location, if any, given in the Document for public access to a Transparent copy of the Document, and likewise the network locations given in the Document for previous versions it was based on. These may be placed in the "History" section. You may omit a network location for a work that was published at least four years before the Document itself, or if the original publisher of the version it refers to gives permission.

**K.** For any section Entitled "Acknowledgements" or "Dedications", Preserve the Title of the section, and preserve in the section all the substance and tone of each of the contributor acknowledgements and/or dedications given therein.

**L.** Preserve all the Invariant Sections of the Document, unaltered in their text and in their titles. Section numbers or the equivalent are not considered part of the section titles.

**M.** Delete any section Entitled "Endorsements". Such a section may not be included in the Modified Version.

**N.** Do not retitle any existing section to be Entitled "Endorsements" or to conflict in title with any Invariant Section.

**O.** Preserve any Warranty Disclaimers.

If the Modified Version includes new front-matter sections or appendices that qualify as Secondary Sections and contain no material copied from the Document, you may at your option designate some or all of these sections as invariant. To do this, add their titles to the list of Invariant Sections in the Modified Version's license notice. These titles must be distinct from any other section titles.

You may add a section Entitled "Endorsements", provided it contains nothing but endorsements of your Modified Version by various parties--for example, statements of peer review or that the text has been<br>approved by an orga

You may add a passage of up to five words as a Front-Cover Text, and a passage of up to 25 words as a Back-Cover Text, to the end of the list of Cover Texts in the Modified Version. Only one passage of Front-Cover Text and one of Back-Cover Text may be added by (or through arrangements made by) any one entity. If the Document already includes a cover text for the same cover, previously added by you or<br>by arrangement made

The author(s) and publisher(s) of the Document do not by this License give permission to use their names for publicity for or to assert or imply endorsement of any Modified Version.

#### **5. COMBINING DOCUMENTS**

You may combine the Document with other documents released under this License, under the terms defined in section 4 above for modified versions, provided that you include in the combination all of the Invariant Sections of all of the original documents, unmodified, and list them all as Invariant Sections of your combined work in its license notice, and that you preserve all their Warranty Disclaimers.

The combined work need only contain one copy of this License, and multiple identical Invariant Sections may be replaced with a single copy. If there are multiple Invariant Sections with the same name but different contents, make the title of each such section unique by adding at the end of it, in parentheses, the name of the original author or publisher of that section if known, or else a unique number. Make the same adjustment to the section titles in the list of Invariant Sections in the license notice of the combined work.

In the combination, you must combine any sections Entitled "History" in the various original documents, forming one section Entitled "History"; likewise combine any sections Entitled "Acknowledgements", and any sections Entitled "Dedications". You must delete all sections Entitled "Endorsement

#### **6. COLLECTIONS OF DOCUMENTS**

You may make a collection consisting of the Document and other documents released under this License, and replace the individual copies of this License in the various documents with a single copy that is included in the co

You may extract a single document from such a collection, and distribute it individually under this License, provided you insert a copy of this License into the extracted document, and follow this License in all other respects regarding verbatim copying of that docume

#### **7. AGGREGATION WITH INDEPENDENT WORKS**

A compilation of the Document or its derivatives with other separate and independent documents or works, in or on a volume of a storage or distribution medium, is called an "aggregate" if the copyright resulting from the compilation is not used to limit the legal rights of the compilation's users beyond what the individual works permit. When the Document is included in an aggregate, this License does not apply resulting to the other works in the aggregate which are not themselves derivative works of the Document.

If the Cover Text requirement of section 3 is applicable to these copies of the Document, then if the Document is less than one half of the entire aggregate, the Document's Cover Texts may be placed on covers that bracket the Document within the aggregate, or the electronic equivalent of covers if the Document is in electronic form. Otherwise they must appear on printed covers that bracket the whole aggregate.

#### **8. TRANSLATION**

Translation is considered a kind of modification, so you may distribute translations of the Document under the terms of section 4. Replacing Invariant Sections with translations requires special permission from their copyright holders, but you may include translations of some or all Invariant Sections in addition to the original versions of these Invariant Sections. You may include a translation of this License, and all the<br>licen disagreement between the translation and the original version of this License or a notice or disclaimer, the original version will prevail.

If a section in the Document is Entitled "Acknowledgements", "Dedications", or "History", the requirement (section 4) to Preserve its Title (section 1) will typically require changing the actual title.

#### **9. TERMINATION**

You may not copy, modify, sublicense, or distribute the Document except as expressly provided for under this License. Any other attempt to copy, modify, sublicense or distribute the Document is void, and will<br>automatically full compliance.

#### **10. FUTURE REVISIONS OF THIS LICENSE**

The Free Software Foundation may publish new, revised versions of the GNU Free Documentation License from time to time. Such new versions will be similar in spirit to the present version, but may differ in detail to address new problems or concerns. See http://www.gnu.org/copyleft/

Each version of the License is given a distinguishing version number. If the Document specifies that a particular numbered version of this License "or any later version" applies to it, you have the option of following the terms and conditions either of that specified version or of any later version that has been published (not as a draft) by the Free Software Foundation. If the Document does not specify a version number of thi